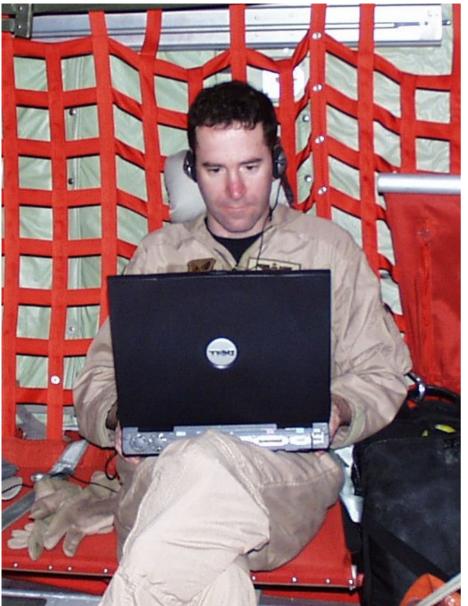

#### Spiral Development in Wartime

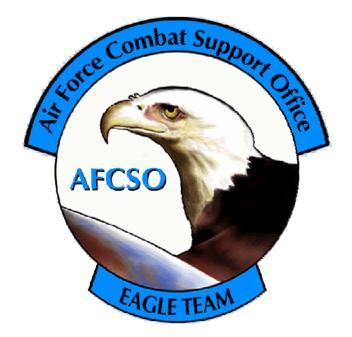

#### **LtCol Paul Hastert**

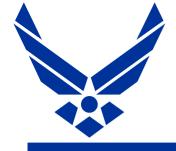

#### The Problem

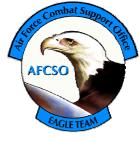

- Can anyone tell me what you just saw?
- Machines understand coordinates Humans understand maps and imagery
- The "Soda Straw" effect Great view of the target, no idea what's off to the side
- Profound need for Situational Awareness (SA) tool to help understand where the heck
   Predator is, and what the heck they're doing

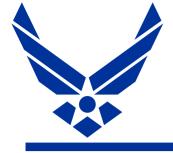

#### Predator Data

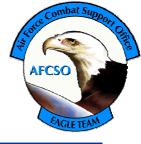

#### The Predator You See...

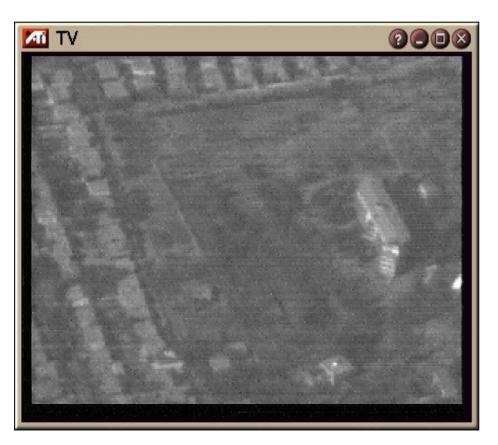

#### The Predator You Don't

Ta+3637444 To-11528023 Tw891 Sr3.714.99 Se-22.34 Fv1.71 Sl11014 Sa+3639111 So-11531557 Sn2Cd20000823 Ct175544 Ir-0.95 Ip-0.31 Ih173.38 Ic0 Mn23 Md0 Mt0 Cl0 Pc0 Iv0

Ta+385To-11536024Tw8983Sr5.47Sp218.64Se-14.95Fv11.55Sl11024Sa+3639065So-11531546Sn2Cd20000823Ct175548Ip-0.33Ih173.73Ic0Mn23Md0Mt0Cl0Pc0Iv0

Ta+3634595To-11536021Tw85.43Sp218.99Se-15v11.55Sl11028S39029So-11531539Sn2Cd20000823Ct175550Ir-0.34Ip-0.58Ih173.50Ic0Mn23Md0Pc0Iv0

Ta+3634577 To-11536010 Tw8r5.40 Sp24 Se-15.155 Sl1103363858 2 So-11531529 Sn2 Cd20000823 Ct175554 Ir-0.37 Ip-0.87 Ih173.66 Ic0 Mn23 Md0 Mt0 Cl0 Pc0 Iv0

ESD

(Exploitation Support Data)

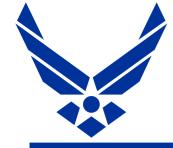

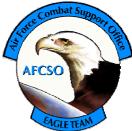

- Developed "on the back of a napkin" during Operation Allied Force (Kosovo)
- Encodes aircraft and Sensor Point of Interest (SPI) coords, elevation, Field of View (FOV) etc.
- Transmitted at low data rate embedded in the NTSC "teletext" field; teletext rides in the blanking interval along with closed captioning

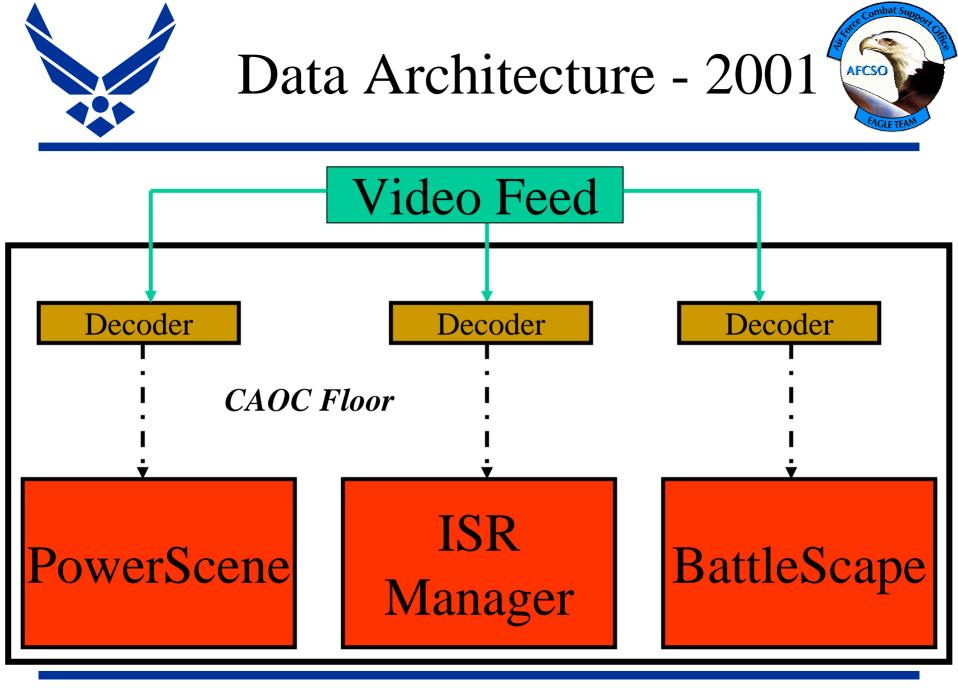

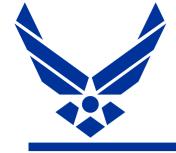

Data Architecture 2001

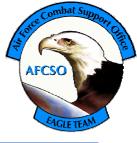

- "Stovepipe" decoding, individual decoders for each individual computer displaying position
- One or two decoders no ability to display any more Predators than that
- Decoders not secured flashing lights and little buttons lead to "little fingers" screwing things up
- Predator position only displayed on the "Machine in the corner" information is not in front of the people who need it in a tool that they know how to use

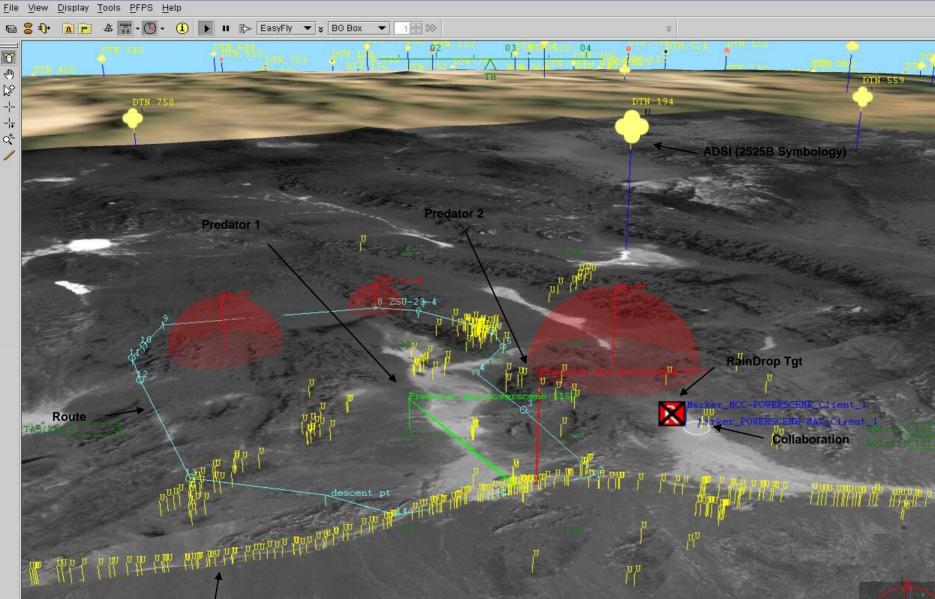

JSTARS MTI

00

PowerScene - Client\_1

Spiral 0 – "Predator View"

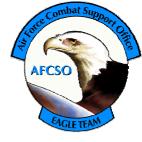

- Specialized version of PowerScene
- 3D view of battlefield using imagery draped on top of terrain
- Fails to answer fundamental questions: "Where's the Predator? What's it looking at?"
- Unfamiliar software, heavy "man in the loop"
- Stovepipe solution Predator position displayed on one or two PC's in the CAOC

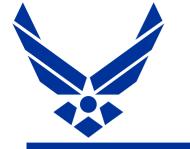

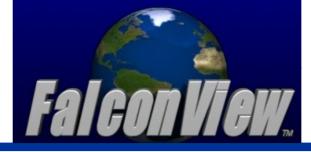

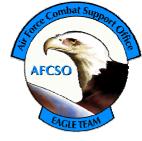

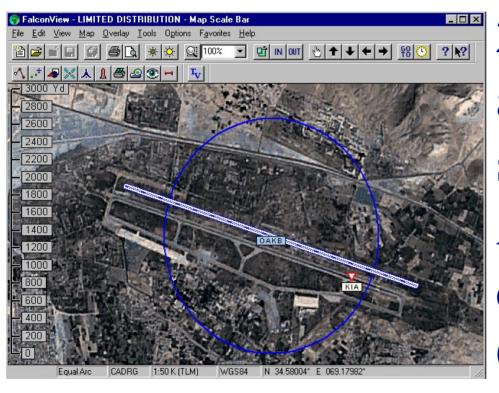

22,000 copies across all four services and 25 Allied Nations. The de facto "Common **Operating Picture**"

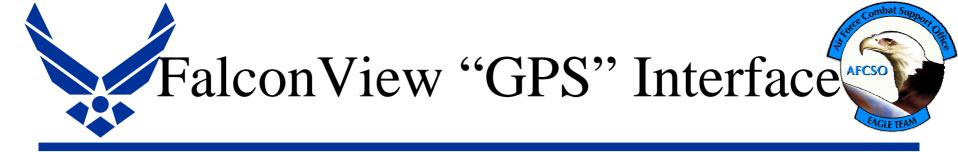

- FalconView has always had ability to display standard GPS feed as moving map
- FalconView 3.2 added PLGR feed and broke out feeds into separate dynamic link libraries
- New ability to add additional "GPS" types to already fielded versions of FalconView
- AFCSO initiative to add feed to FalconView to act as 2D companion to 3D PowerScene

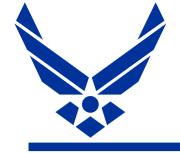

Spiral 1 – July 2002

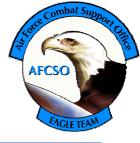

- First connection between Predator ESD and FalconView
- Uses existing GPS feed mechanism/interface
- Ability to display a single Position (aircraft or SPI) from a single Predator

# Slides From **July 2002**

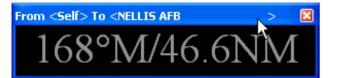

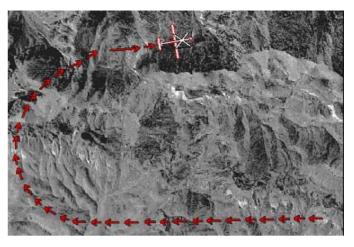

#### Predator Feed for FalconView

🚯 SkyView TM - Beta Version

File Edit View Map Options Help

#### On Time, On Target, On FalconView

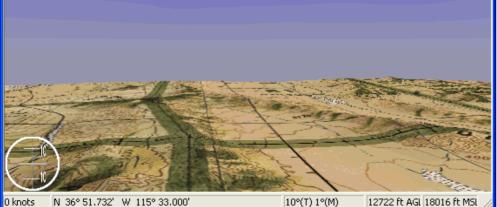

N 36° 51.732' W 115° 33.000'

10°(T) 1°(M)

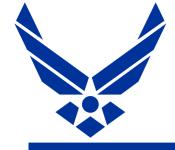

- Installable dll file (64kb) that works with FalconView 3.2 (or greater)
- Uses existing Moving Map Functionality
- Follow Sensor FOV Centerpoint or UAV Location
- Uses "ESD" Predator Position Feed to Serial Port provided by data recovery device to pull data from closed captions

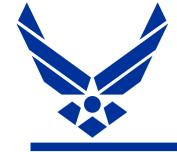

How Do I start the Feed?

• Start FalconView GPS Tool

AFCSO

• Click Connect Button-

• Or...Just press "CTRL-Q"and FalconView will do everything

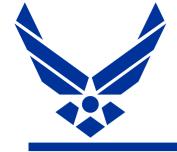

-©

**X** X

٩

# Moving Map Toolbar

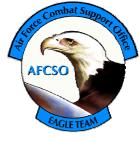

- Connect/Disconnect
- Predator Feed Options
- Auto Center on Predator Position
- Orient chart to match UAV Course / FOV Orientation
- Smooth Scrolling
- Turn On/Off Trail Points (breadcrumbs)
- GPS Options
  - Course Displacement Indicator (CDI)
  - Display Range and Bearing
  - Coast Track to dead recon position of Boogie

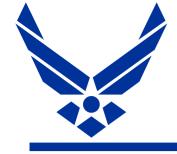

# Predator Options Dialog Window

• If the feed works once then the only thing you should change is the "Feed Type" to switch between the UAV and the Sensor FOV!

| Predator Feed Options              |                                                       |
|------------------------------------|-------------------------------------------------------|
| Input Port: COM1   Baud Rate: 9600 | Flow Control:                                         |
| Data Bits: 7 📃                     | Feed Type                                             |
| Parity: Even 💌                     | <ul> <li>Sensor Field of View</li> <li>UAV</li> </ul> |
| Stop Bits: 1                       | Use heading to target                                 |
| Filter out erroneous points        | OK Cancel                                             |

AFCSO

Note: This is the only piece that is "Predator Unique". Everything else is built into FalconView 3.2 and paid for by someone else

#### Sensor FOV on 5M CIB

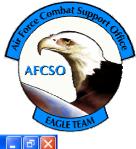

S FalconView - LIMITED DISTRIBUTION - predator\_Sensor\_FOV.gpb

File Edit View Map Overlay Tools Options Favorites Help

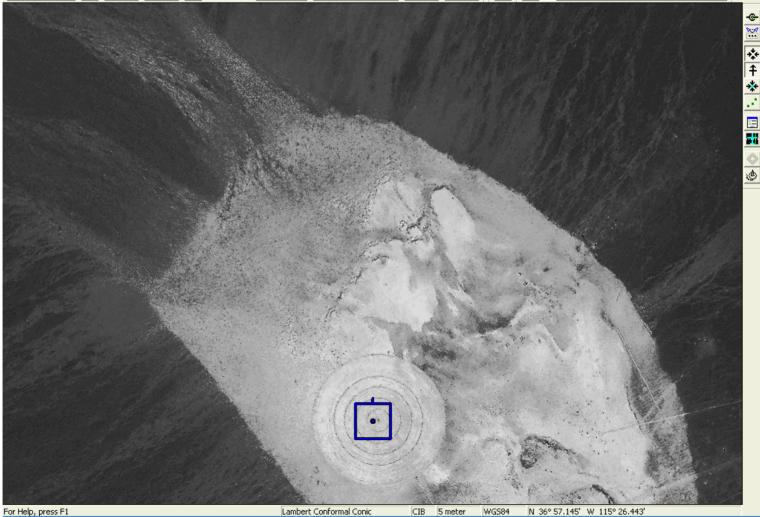

#### Predator Position on JOG

#### FalconView - LIMITED DISTRIBUTION - predator\_UAV.gps\*

#### 

ambat Su

File Edit View Map Overlay Tools Options Favorites Help

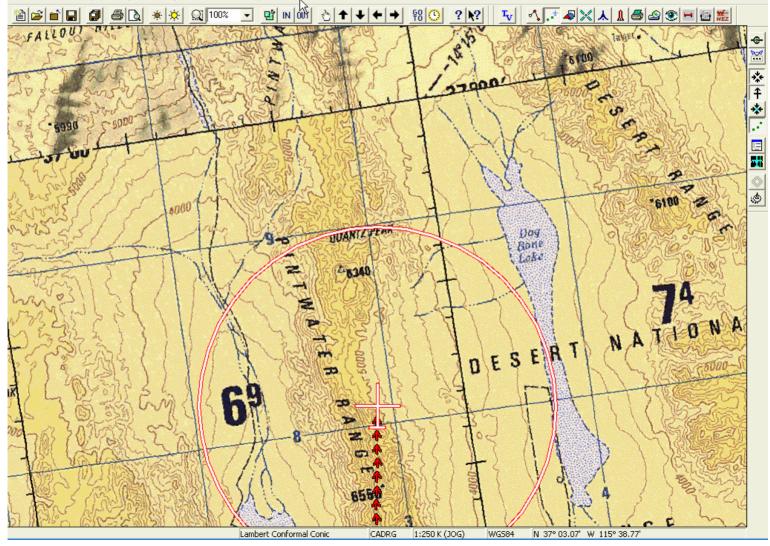

#### Tying SkyView to Predator

#### FalconView - LIMITED DISTRIBUTION - SkyView1.svw

#### \_ @ 🗙

ambat Su

File Edit View Map Overlay Tools Options Favorites Help

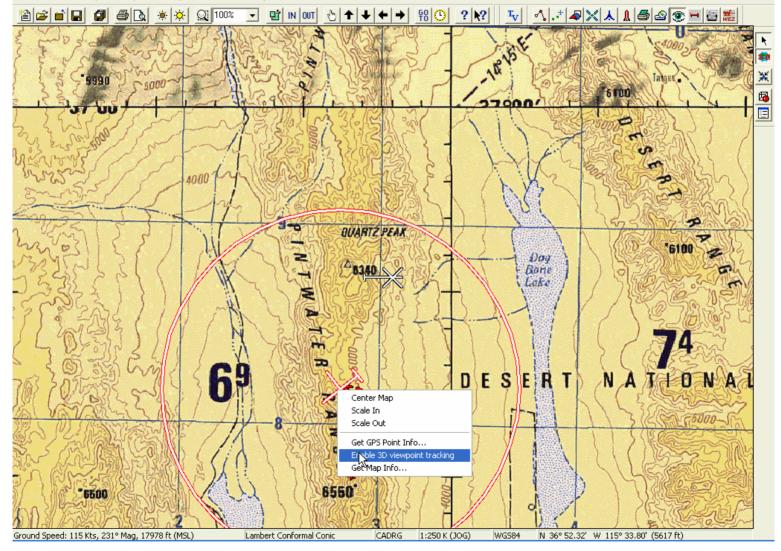

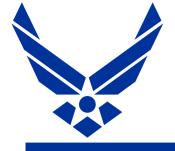

#### Predator/SkyView

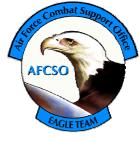

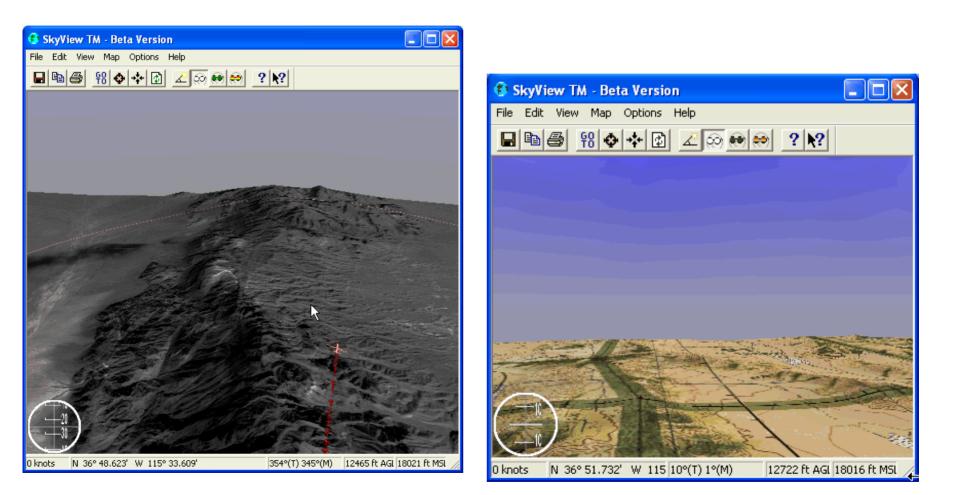

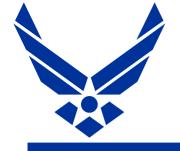

## **Recording Missions**

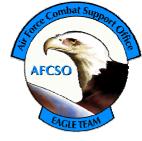

FalconView Records Mission in Track file that can be reviewed / replayed at any time

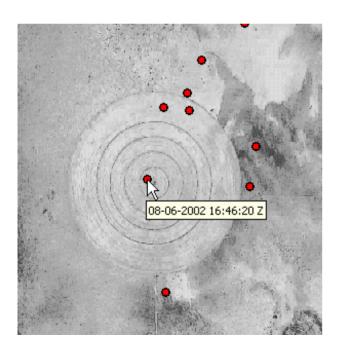

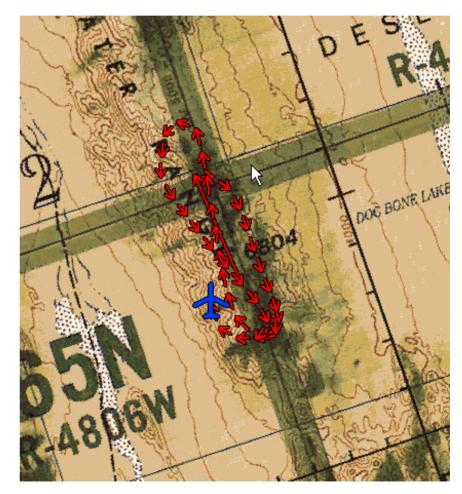

# Back to today...

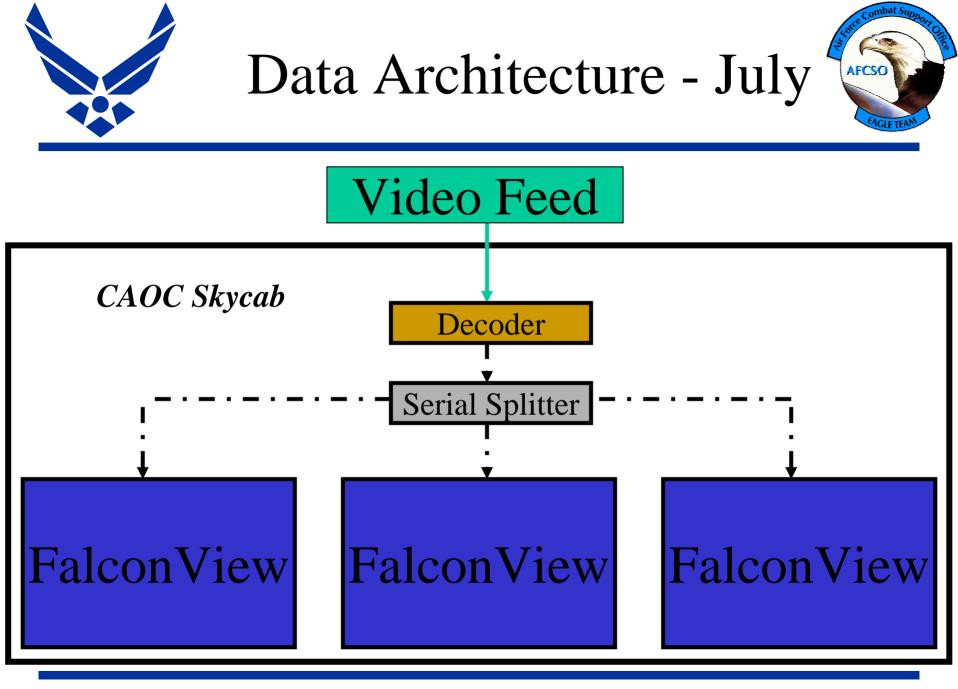

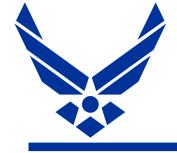

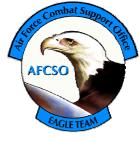

- Need to run serial cable to each individual PC where you want to display Predator Position
- Different floor areas require separate decoders
- FalconView can only display a single position at a time, need to manually swap video cables to switch between different aircraft/feeds

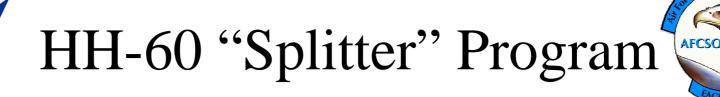

- Program to take intertwined GPS and NRT Intel feed on a serial port and "Split" into two separate TCP/IP feeds
- Splitter version 1.0.0 Copyright © 2002 GTRC Georgia Tech Research Institute
- Also had intrinsic ability to take any serial feed and translate into TCP/IP to broadcast across the network
- Also developed "Network NMEA" feed to receive GPS feed across a network

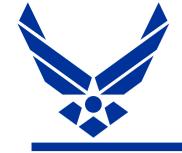

## Spiral 2 – December 2002

 Leverage HH-60
 Splitter program to broadcast ESD across a network

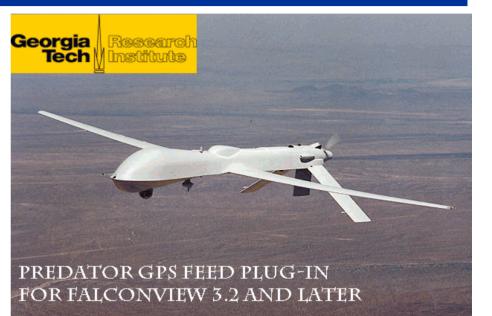

AFCSC

- Modify FalconView Predator feed to support TCP/IP feeds as well as existing Serial feed
- Relocate teletext decoders from CAOC floor (under Predator LNO's desk) to secure area

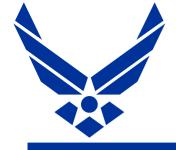

## Spiral 1 New Features

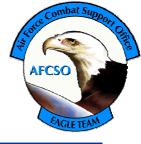

#### Splitter

| nput Source:  | Serial Port |           |                |         |
|---------------|-------------|-----------|----------------|---------|
| Serial Port O |             | - <b></b> |                |         |
| Input Port:   | TOPYI       | Flow Co   |                |         |
| Baud Rate:    |             | T BT      | R/DSR<br>S/CTS |         |
| Data Bits:    | 8           |           | N/XOFF         |         |
| Parity:       | None        | •         |                |         |
| Stop Bits:    | 1           | -         | Close C(       | DM port |

#### New Pred Feed Options

| Predator Feed Options                           | × |
|-------------------------------------------------|---|
| Input Source: TCP/IP                            |   |
| CTCP/IP Options                                 |   |
| IP address : 192.168. 1 .121                    |   |
| Port number : 6789                              |   |
|                                                 |   |
|                                                 |   |
|                                                 |   |
| Feed Type                                       |   |
| C Sensor Field of View                          |   |
| UAV     Use heading to target     OK     Cancel |   |
|                                                 |   |

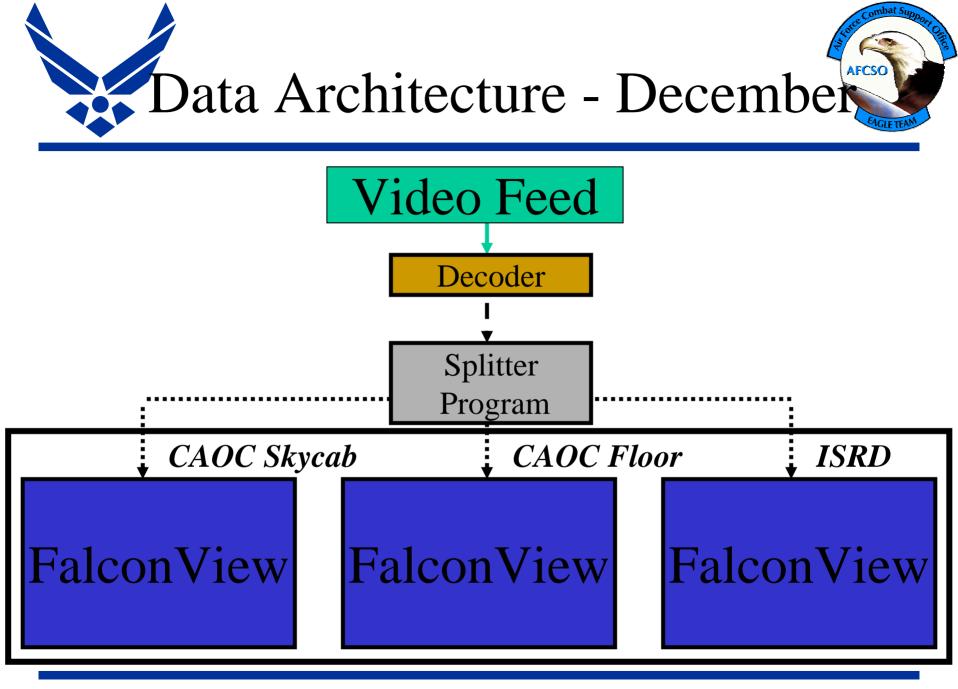

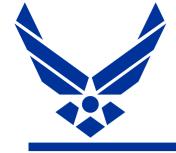

Spiral 2 Shortfalls

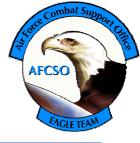

- FalconView can only display a single position at a time, need to swap TCP/IP input settings to switch between different aircraft/feeds
- Concern about "how much bandwidth is this using?"
- Growing awareness that there soon will be many more Predators

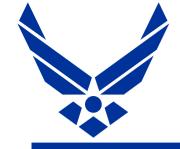

## Spiral 3 – February 2003

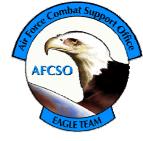

- Driven by input from Predator Community
- Add "MultiPredator" Tool to display both vehicle and SPI for multiple Predators

#### FalconView TST Enhancement

RainDrop Launcher Predator Moving Map Feed MultiPredator Tool Super Splitter

> © Georgia Tech Research Corporation 2003 Atlanta, GA 30332-0415

- Add SuperSplitter to translate serial to TCP/IP for multiple ESD (or anything else) feeds
- Add "Raindrop Launcher" to pass coordinates from FalconView to NG's Raindrop point mensuration tool using "Machine to Machine interface

#### FV TST Enhancements

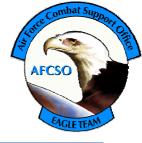

|                        | SuperSplitter 192.168.1.121                                             |                        | ſ                    | ×                                       |              |                                  |                   |
|------------------------|-------------------------------------------------------------------------|------------------------|----------------------|-----------------------------------------|--------------|----------------------------------|-------------------|
|                        | Status S Pred1 S Pred2                                                  |                        |                      |                                         |              |                                  |                   |
|                        | Input: TCP/IP V Output: TCP/I                                           | P T Pred1              | 🔓 SuperSplit         | ter 192.168.1                           | 1.121        |                                  | 2                 |
|                        |                                                                         | Status S Pred1 S Pred2 |                      |                                         |              |                                  |                   |
| Super Splitter         | Address: 192.168.1.122 -                                                | Port: 8001             | Event Logo           |                                         |              |                                  |                   |
|                        | Port: 8001                                                              | Format: ESD 💌          | Туре                 | Server                                  | Client IP    | Time                             | Status            |
|                        | ,                                                                       | T                      | (i) Info             | S-8001                                  | na           | 02/04 13:51:16                   | Idle              |
| Transmitting Pre       | adator                                                                  | Clients:  1            | (i) Info<br>(i) Info | Pred1<br>S-8002                         | na<br>na     | 02/04 13:51:42<br>02/04 13:51:51 | Listening<br>Idle |
| i ranornang i r        | Juator                                                                  | Output Permissions     | (1) Info             | Pred2                                   | na           | 02/04 13:52:16                   | Listening         |
| Position Informa       | tion                                                                    | Allow All Connectior   | (i) Info             | Pred1:8001                              | 127.0.0.1    | 02/04 13:56:07                   | Accepted          |
| F USILIUIT II II UITTA |                                                                         |                        | (1) Info             | Pred2:8002                              | 127.0.0.1    | 02/04 13:56:07                   | Accepted          |
| across the SIPR        |                                                                         |                        | •                    |                                         |              |                                  |                   |
| aciuss line Sir n      |                                                                         |                        |                      |                                         |              |                                  |                   |
|                        |                                                                         |                        | Channel Gu           |                                         |              |                                  |                   |
|                        | Disconnect                                                              |                        | Name                 | Format                                  | Prot         | Port Address                     | Status            |
|                        | Disconnect Auto-Reconnect                                               |                        |                      |                                         |              |                                  |                   |
|                        | Server Input Kbs                                                        | Server Output Kbs      |                      |                                         |              |                                  |                   |
|                        |                                                                         | 0.52                   |                      |                                         |              |                                  |                   |
|                        | J                                                                       |                        |                      |                                         |              |                                  |                   |
|                        | Terminal Window                                                         |                        |                      |                                         |              |                                  |                   |
|                        | p36.40Se-2.64Fv0.00Sl19502Sa+33511<br>Mt0Cl0Pc0Iv0Sn3Cd20030410lh7.9941 |                        |                      |                                         |              |                                  |                   |
|                        | Se-2.64Fv0.00Sl19520Sa+3351229So+                                       |                        | Total Input          | Kbs                                     |              | - Total Output Kbs               |                   |
|                        | JPc0l∨0To+06935596S                                                     |                        | 0.89                 | nnnn                                    |              | 0.89                             |                   |
|                        | Add Server Remove Server Cancel                                         | 1                      |                      | ,,,,,,,,,,,,,,,,,,,,,,,,,,,,,,,,,,,,,,, |              | J <b>=</b> 11111                 |                   |
|                        | Add Server Remove Server Cancel                                         | ]                      | Load Split           | tter Server                             | View Event L | og File                          | About             |
|                        |                                                                         |                        |                      |                                         |              | <u>og i no</u>                   |                   |
|                        |                                                                         |                        | Add Server           | Remove Serv                             | ver Cancel   |                                  | Apply             |

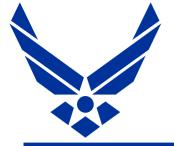

#### FV TST Enhancements

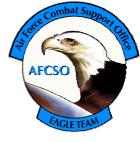

100

#### **MultiPredator Tool**

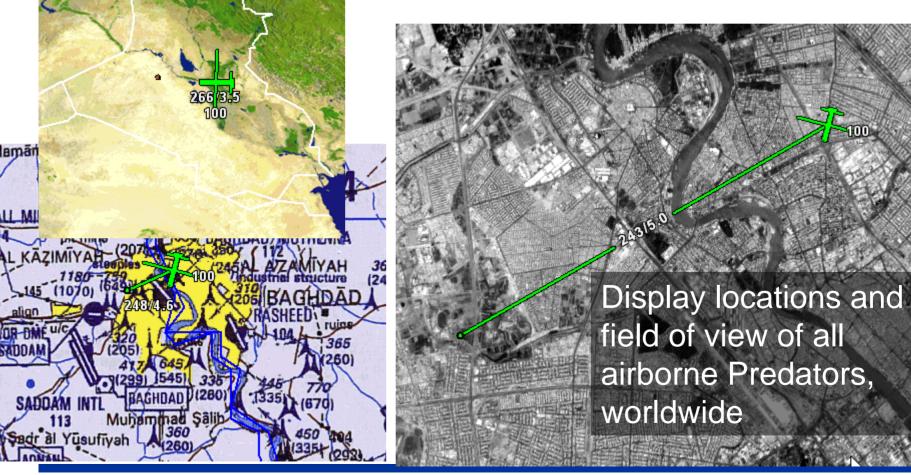

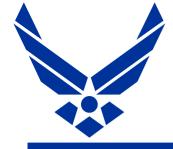

#### FV TST Enhancements

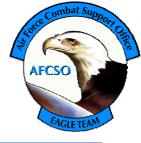

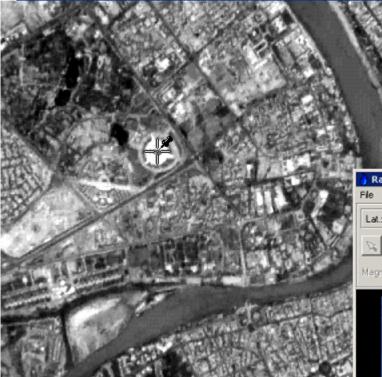

#### RainDrop Launcher –

Machine to Machine Interface (M2MT) from FalconView to RainDrop Mensuration Tool

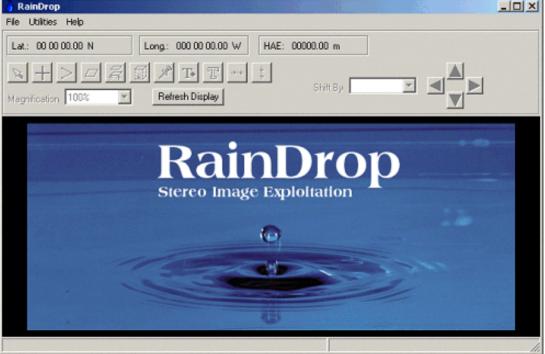

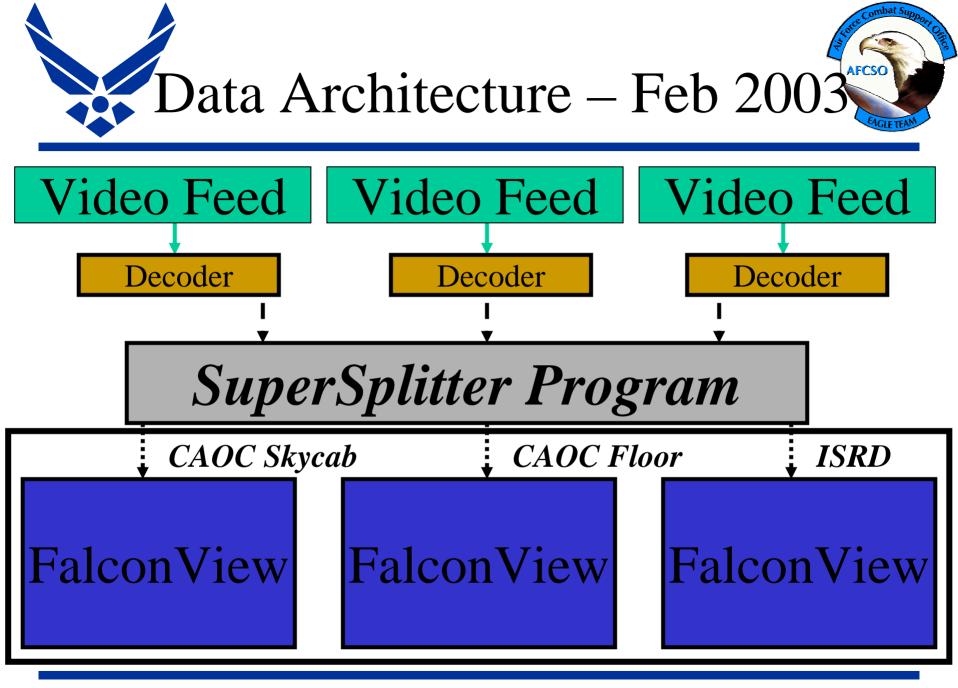

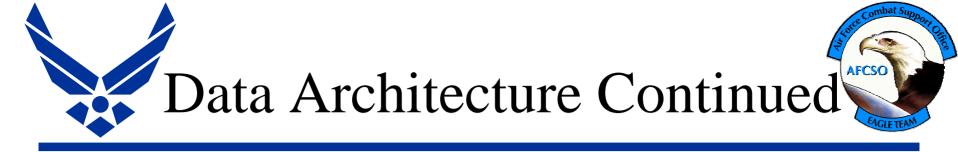

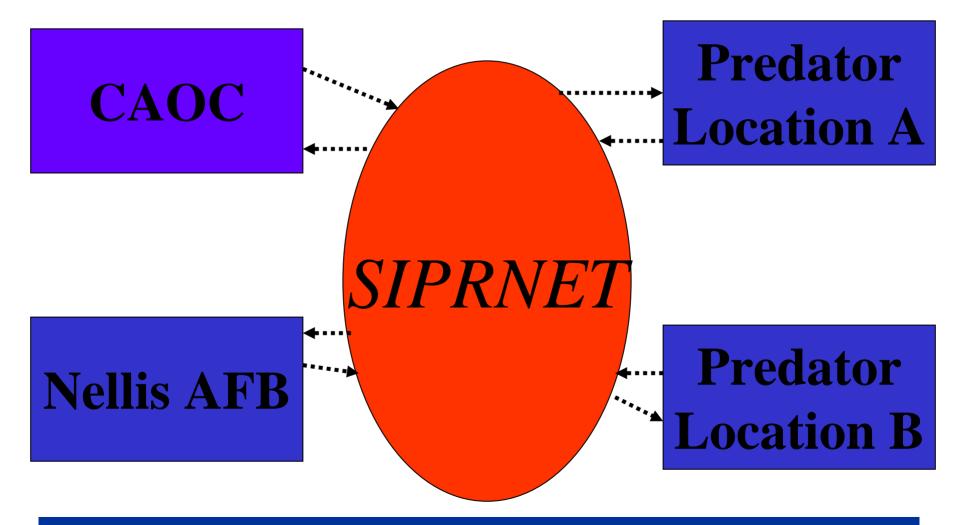

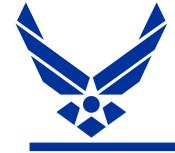

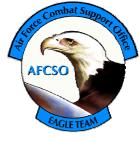

- Spiral 2 (Predator "GPS" feed) being fielded across DoD as part of PFPS 3.3.1
- Spiral 3 (MultiPred Tool)in use throughout the Predator community, GCS, Ops Cell, CAOC, Exploitation Cell, Fwd Locations etc.
- Additional applications beginning to connect to ESD TCP/IP stream from SuperSplitter
- Spiral 4 integrated into PFPS 4.0 (in test)

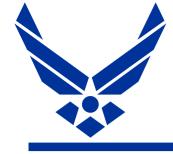

"Real World" Spiral Development

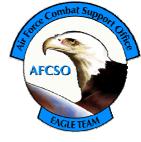

- In Wartime you've got everything *but* time
- Need to rapidly develop and field a solution, even if it isn't perfect
- Field an 80% solution or even a 50% solution until you can get feedback and determine what people really need
- If "spiraling" is just justification for continued funding it isn't spiral development at all

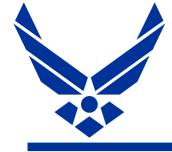

Lessons Learned

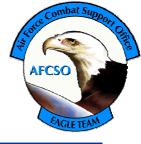

- 1. Listen to your customers
- 2. Just because it looks good in a demo doesn't mean it works
- 3. Find your "Alpha Geek"
- 4. Don't try to do everything at once
- 5. Plan to spiral within spirals
- 6. Be very careful when your developers start thinking they're smarter than the customer

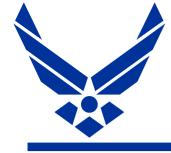

Lessons Learned

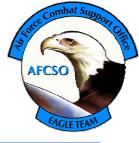

- 7. It's gotta be easy to use
- 8. Leverage off what people got and what people know how to use

# Questions?

LtCol Paul Hastert http://www.mission-planning.com paul.hastert@pentagon.af.mil paul.hastert@af.pentagon.smil.mil